This session will *not* be recorded, but this PowerPoint can found [https://medschool.ucla.edu/research/researcher-resources/administrative-support/department-medicine-office-research](https://medschool.ucla.edu/research/researcher-resources/administrative-support/department-medicine-office-research-administration/fund-management-training)administration/fund-management-training

**PLEASE HAVE AN FAU READY TO FOLLOW ALONG. THIS LAB WORKS BEST WITH ACTIVE PARTICIPATION!**

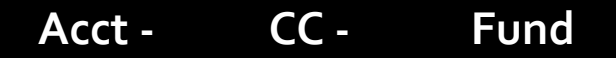

# Financial Statements FPM/QDB Lab

UCLA DEPARTMENT OF MEDICINE OFFICE OF RESEARCH ADMINISTRATION ZOOM TRAINING

### Agenda

- Available Reporting Tools
- Live Demo

### [DG Inform](https://powerbi.mednet.ucla.edu/pbireports/browse/) – *Will Replace QDB, ASCEND Go-Live*

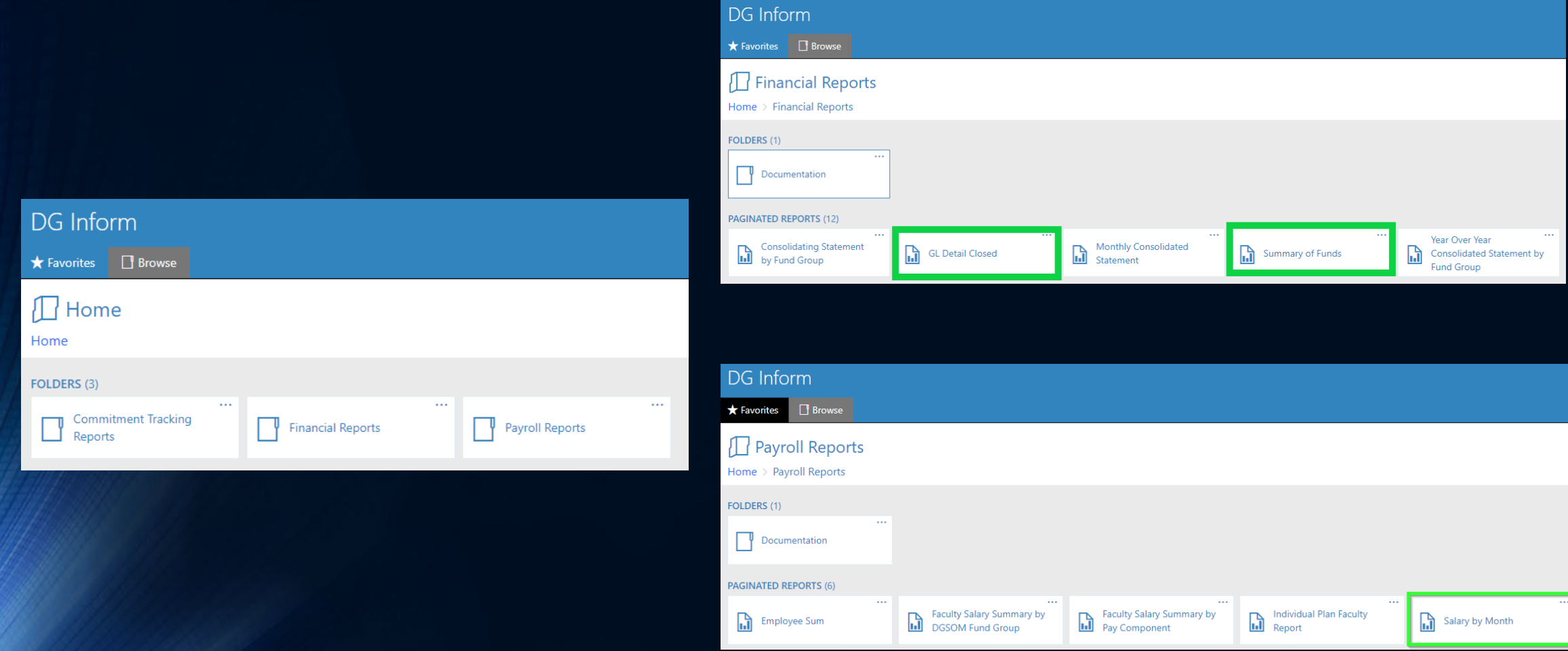

### Web Reports – *Generic for Campus*

- Better for Day-to-Day at-a-glance reviews
- Some *(but not all)* Useful/Common Functions for DOM Fund Managers:
	- Reviewing Multiple Transaction Details *(Alternate to PAN Notices)*
		- Who Processed
		- What Explanation Included
	- Fund/FAU(s) Current Balance(s)
		- Compare with Summary By Sub QDB Report
	- Reviewing Gift Deposits Pending Distribution
		- Gifts Recv'd [Undistributed \(Detail\) Report](https://medschool.ucla.edu/sites/g/files/oketem306/files/media/documents/_DOMORA_Manual_Post-Award_Gifts-Received-Undistributed.pdf)
	- Sales and Service Reporting
		- *Recommend reviewing in conjunction with QDB S&S Report*

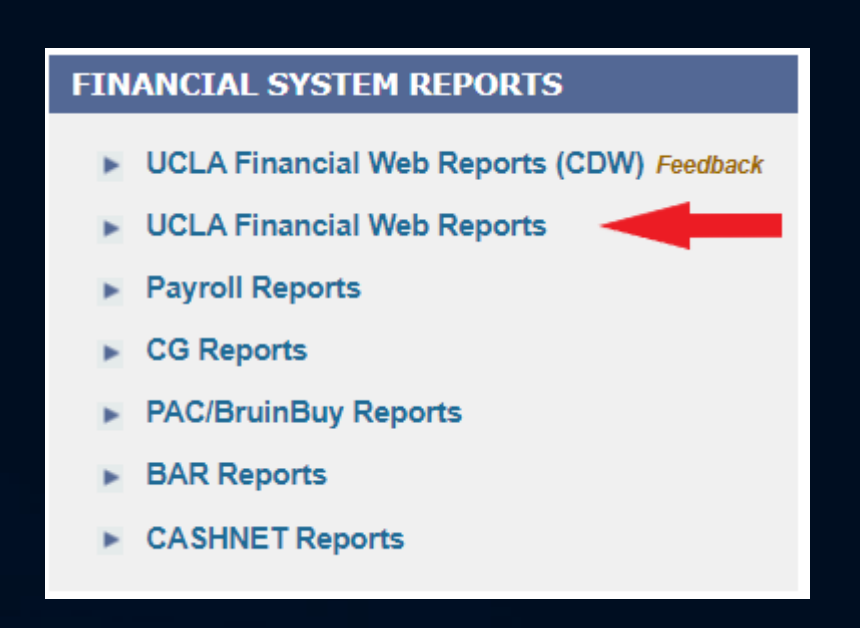

### QDB Reports – *Customized for Medicine*

#### Med Sch QDB Adhoc - Version Date: 7/29/2021

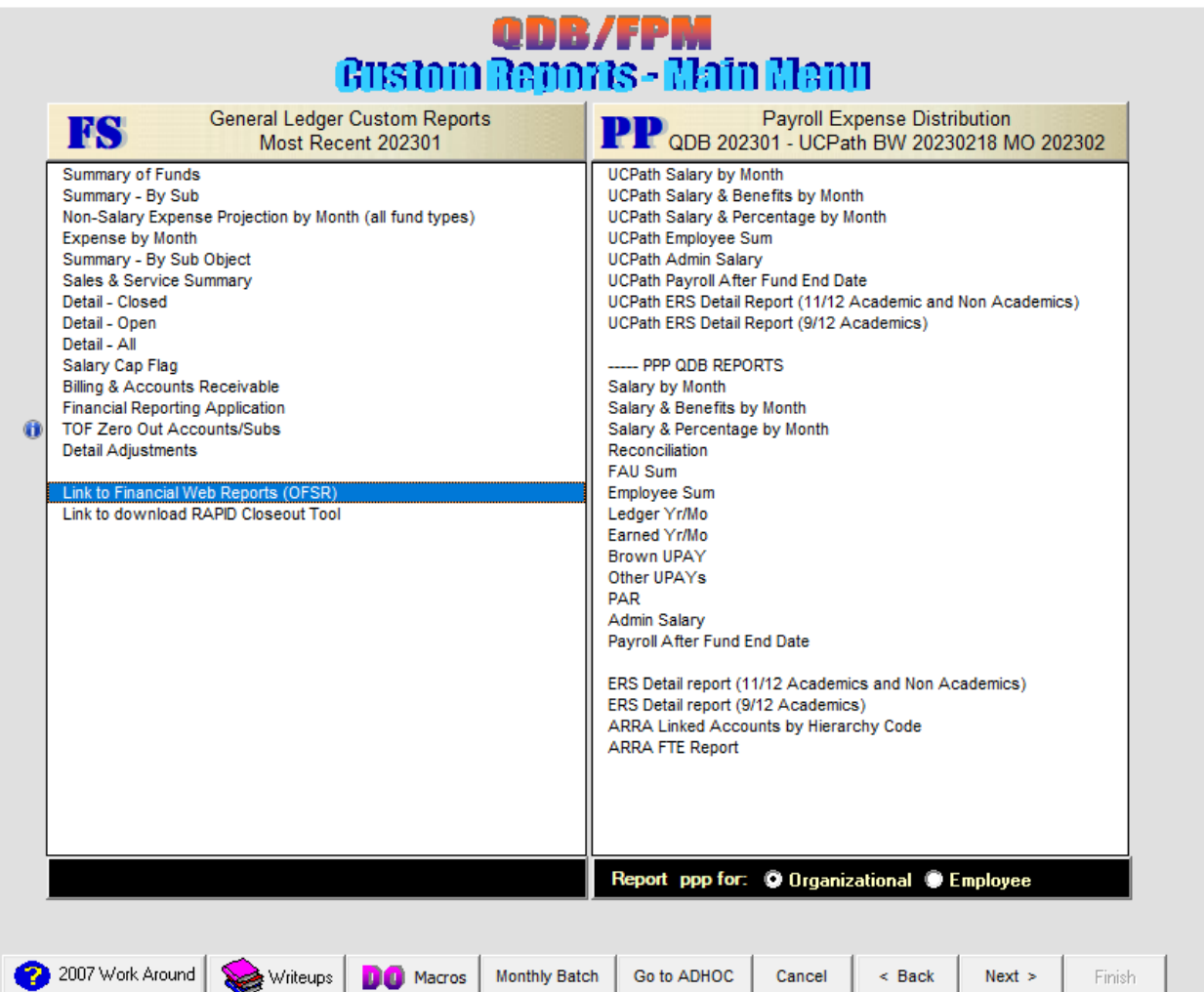

 $\times$ 

### QDB Reports – *Customized for Medicine*

### • *Run In Jump Server If FPM Data Is Needed*

- Projections from FPM
- FAU Department Demographics
	- Fund Manager Assigned
	- Fund Title (Nickname) as assigned in FPM
	- FAU Comments
	- Internal PI Name

#### • Reports That DO NOT use FPM Data

- Detail (Closed, All, Open)
- Billing & Accounts Receivable
- Financial Reporting Application
- UCPath and PPP (EDB) Reports

### Batch Reporting: *Only Available in QDB*

- Batch Types, and when you need them:
	- 1. Run Single Report for Many FAU combinations
		- **Summary of Funds Report (Balance Sheet) for whole portfolio**
		- **Review cost liability for specific cost type (PI asks "How much did I spend on DLAM in** the past 12 months from all my funds?")
	- 2. Run Multiple Reports for Single FAU combinations
		- **Monthly Statement for individual FAUs**
		- **Need to look at information for the same FAU combination in different formats (I** need to run both Detail-Closed and Employee Sum (Paid) for the same FAU)

### Batch Type 1: Single Report for multiple FAUs Two Ways to Run

#### • **Template**

- Use FPM To Create Template For You (**FAU Core Fields Only**)
- **Edit FPM Batch Template** to add FAU Reporting Fields (as needed)

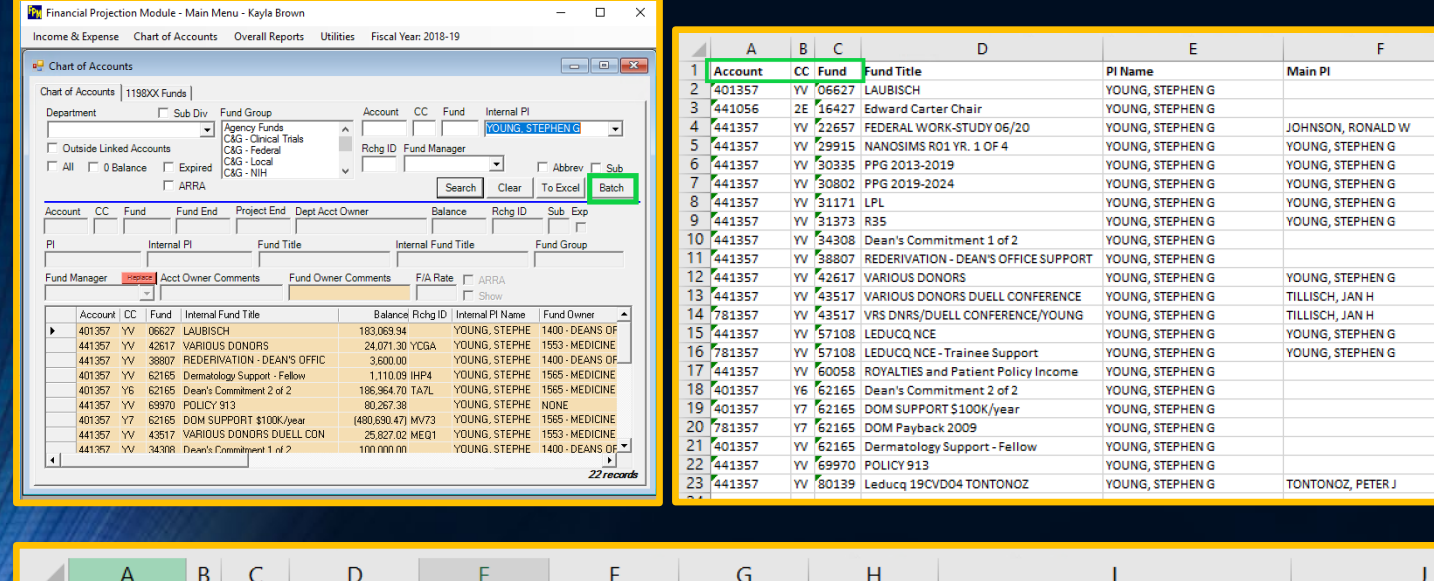

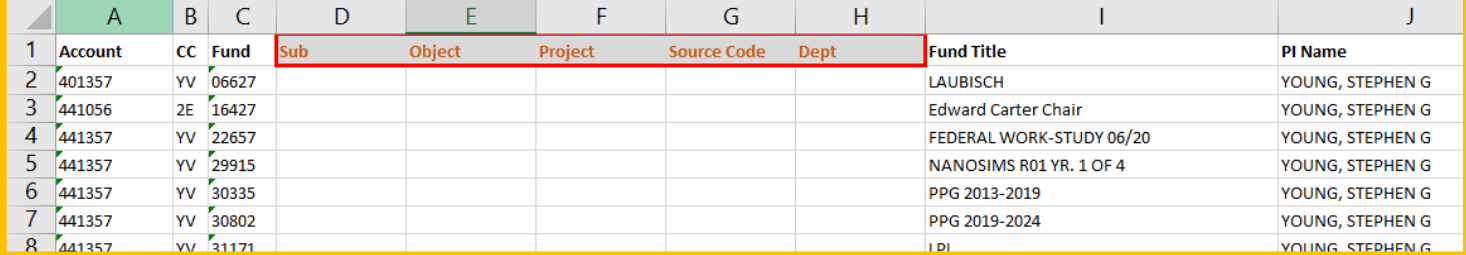

#### • **Manual Entry** in QDB

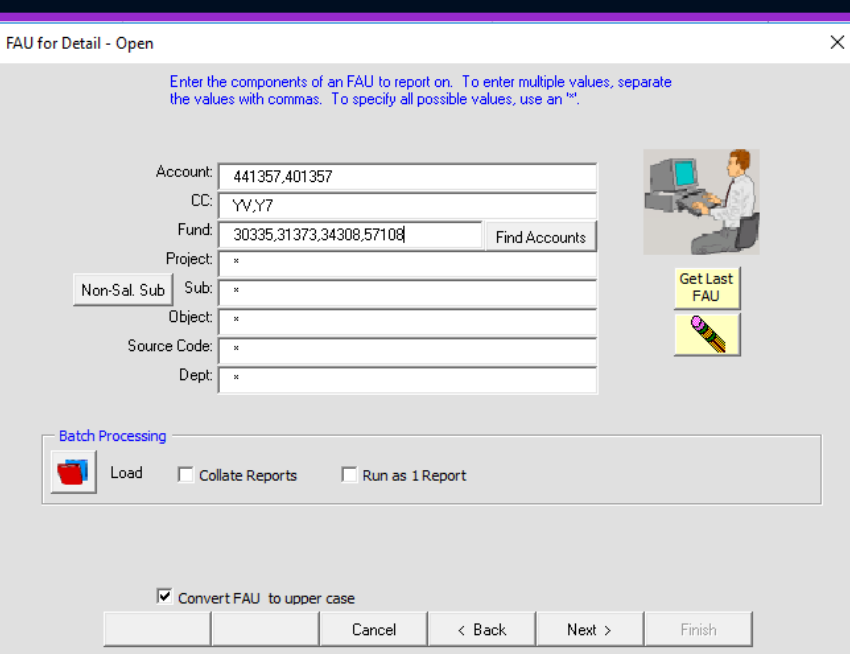

### Batch Type 2: Multiple FAUs for (typically) a single FAU Template Only

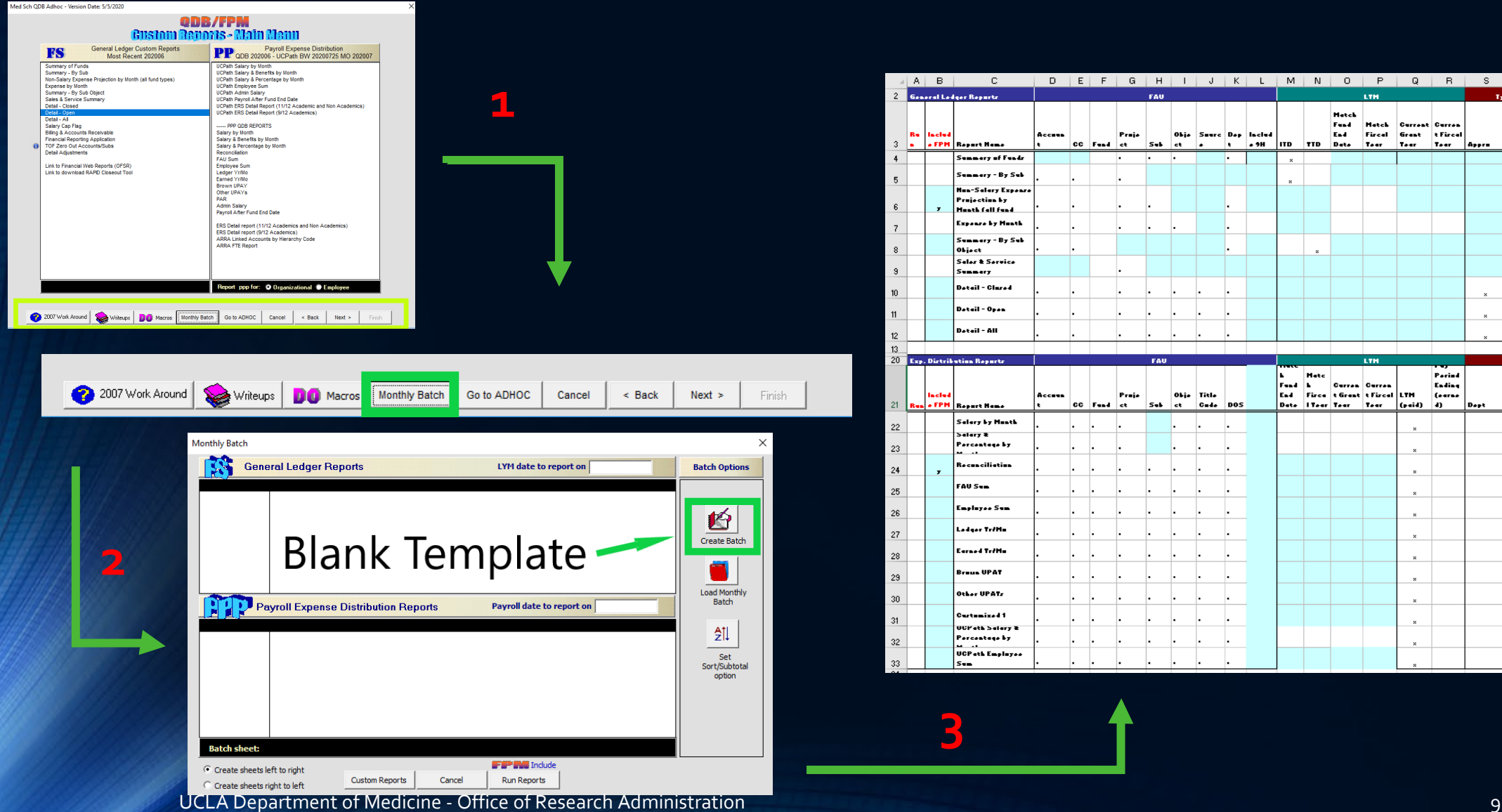

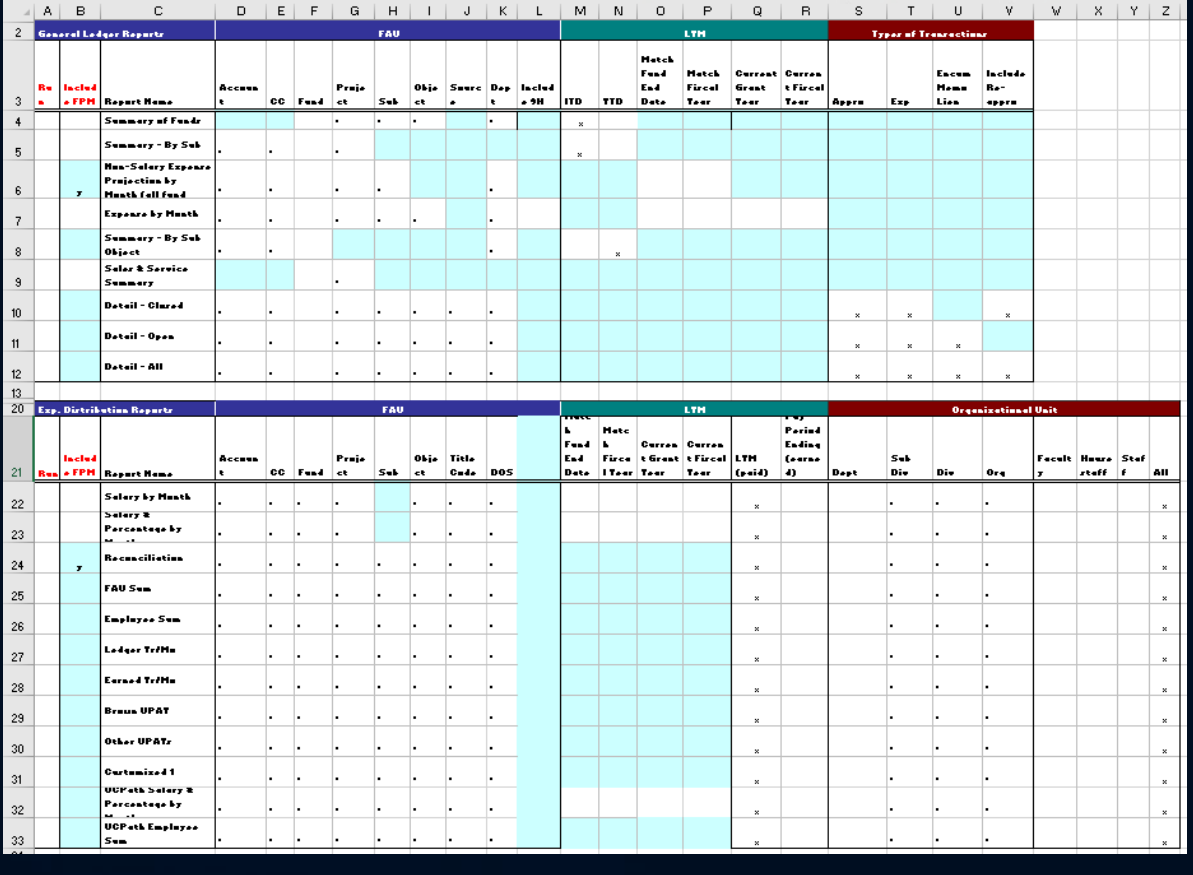

### DEMO!

- [Today:](https://medschool.ucla.edu/sites/g/files/oketem456/files/media/documents/_DOMORA_Manual_Post-Award_Financial-Statement-Compliance-Review-Guidelines_1.pdf)
	- DOApps Jump Server: doapps.medsch.ucla.edu (*via Remote Desktop Connection*)
	- How to use FPM to generate batch 1 template
	- How to use QDB to run various reports via batch 2 template
	- How to record projections Manual vs. FPM (*entering only, calculations next class*)
- [Next Week: What To Review By Report](https://medschool.ucla.edu/sites/g/files/oketem456/files/media/documents/_DOMORA_Manual_Post-Award_Financial-Statement-Compliance-Review-Guidelines_1.pdf) *Non-Payroll*
	- If you are following along please ensure you save your work to follow along next week!
	- What to review for on each tab
	- How to calculate Non-Payroll projections

## Survey Link <http://goo.gl/forms/C3gdjsL5y1>

We appreciate if you would take a few moments to complete a short 7 question anonymous survey to help us improve your training experience. Thank you!